[Portal](https://zhiliao.h3c.com/questions/catesDis/219) iMC [UAM](https://zhiliao.h3c.com/questions/catesDis/691) **[陈启敏](https://zhiliao.h3c.com/User/other/77302)** 2023-06-12 发表

## 问题描述

 $\overline{a}$ 

无线portal认证,结合imc进行认证,认证可以弹窗,也可以认证成功,但是发现弹窗会出现服务类型 的选择,上下会有两个空白服务类型进行选择

如下图, 现场需求是默认就在office上, 这样, 他们只需要关注输入用户名, 密码。这样就能登录上网

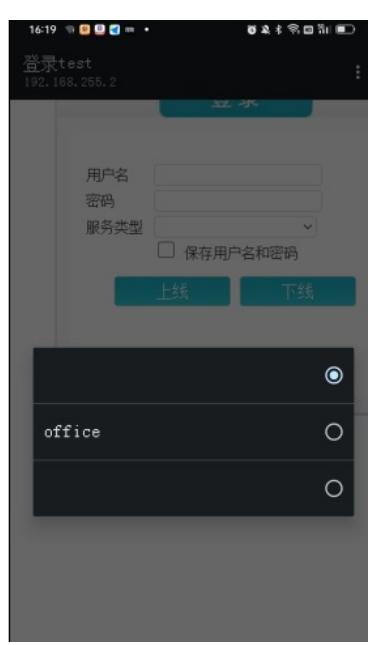

## 过程分析

重点检查imc侧portal相关配置,尤其是页面定制策略与服务类型的配置 portal相关配置与页面定制策略没有发现问题,用缺省页面,也出现该两个空白选项 查看服务类型列表,也只配置了office一个服务类型 点进去看服务类型的配置选项,发现有缺省类型的选项,让现场尝试勾选缺省

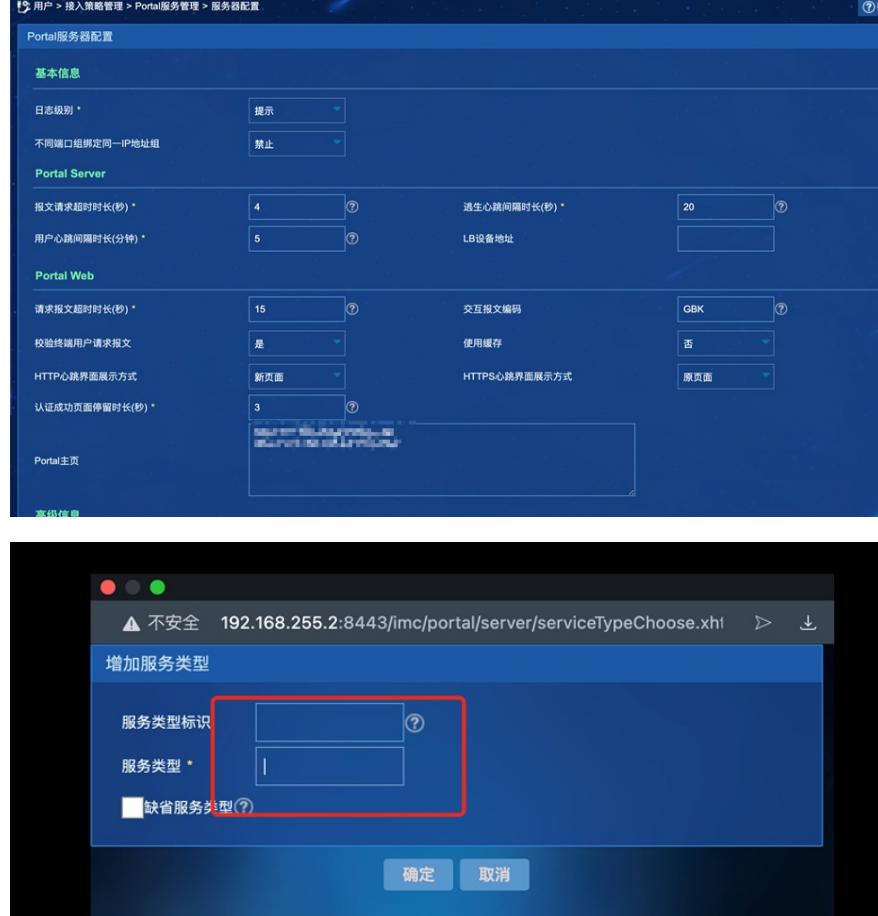

## 解决方法

需要勾选缺省服务类型,勾选后解决。

咨询产品线,背后的逻辑是如果有多个服务类型的话,这些空白地方就会进行填充进行补充以便用户 进行选择。如果只有一个,那么么要勾选缺省服务类型,那么登录时就会直接默认该服务类型,而不 需要进行选择